Introduction to Linux EECS 211

Martin Luessi

April 14, 2010

<span id="page-0-0"></span>4 0 8 4

Þ Martin Luessi () The [Introduction to Linux](#page-13-0) April 14, 2010 1 / 14

#### [Introduction](#page-2-0)

[How to Get Started](#page-4-0)

[Software Development under Linux](#page-8-0)

[Hands-on Demonstration](#page-13-0)

4 0 8

#### What is Linux?

- **UNIX** like OS which uses the Linux kernel
	- **Originally developed by Linus Torvalds in 1991**
	- Over 10 million lines of code

**The whole OS consists of kernel and user space (originally from GNU** project)

Kernel hardware management (device drivers), process and memory management, file systems, networking, ... User space init system, desktop environment, http server, web browser, video player, ...

- Very modular with numerous choices for components which provide the same functionality
- **Linux distributions** integrate components into a fully functioning OS. Examples for distributions are: Debian, Red Hat, SuSE, Gentoo, Ubuntu, Arch, ...

<span id="page-2-0"></span>4 0 8

# Why Should You Care?

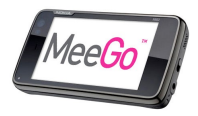

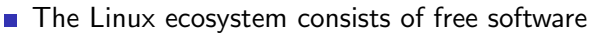

- You are free to use it for any purpose
- You are free to study how it works, and modify it to make it do what you wish
- You are free to redistribute copies and modified versions
- If it is important to be familiar with software development for Linux systems, as they are very widespread:
	- 60% of all web servers run Linux
	- 446 out of the top 500 fastest supercomputers run Linux
	- Intel and Nokia are working on "MeeGo", which will run on a wide range of consumer devices (cell phones, netbooks, in-vehicle...)
	- Google's Chrome OS is Linux based
	- Android uses the Linux kernel

**Looks good on your resume, many job opportunities** 

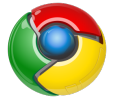

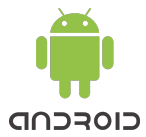

How to Get Started

## How to Get Started - Overview

- Choosing a Linux distribution  $\mathcal{L}_{\mathcal{A}}$
- Installation method
- First steps

<span id="page-4-0"></span>4 0 8

#### How to Get Started

# Choosing a Linux Distribution

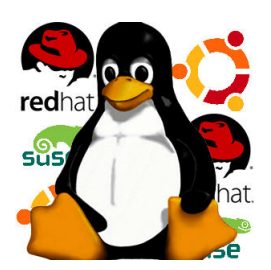

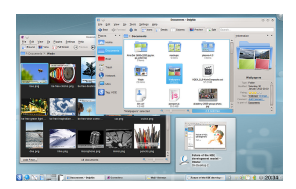

■ There are many distributions (google for "Linux family tree")

Do some research, criteria include:

- **Ease of installation and use: Mainstream** distributions (Ubuntu, Fedora, SuSE, Mandriva,...) are easy to use but allow for little customization (and you will learn less)
- $\blacksquare$  Is the distribution actively developed?
- $\blacksquare$  How many software packages are available?
- Which desktop environment(s) does it support?

4 D F

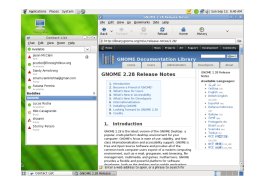

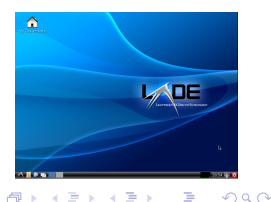

#### Installation Method

There are several ways you can "install" Linux:

- Use Linux inside a virtual machine
- Boot from CD/DVD or USB stick (for some distributions, e.g., Knoppix)
- Dual boot (requires changing the partition layout)
- Use Linux as primary OS (Windows inside a virtual machine)

## First Steps

- Become familiar with the desktop environment
- Familiarize yourself with the directory  $\mathcal{C}^{\mathcal{A}}$ structure
- Learn how to install additional software using a package manager
- **E** Learn how to use the shell (terminal)
	- $\blacksquare$  In many cases more efficient than using a GUI program
	- Automate tedious things using shell scripts
	- TAB completion is your friend

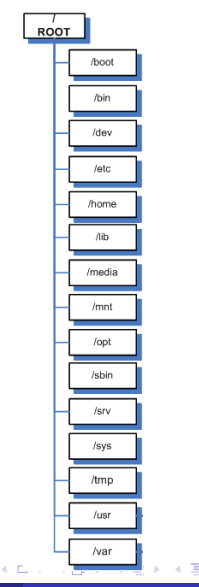

# GNU Toolchain

- **The GNU toolchain** is most commonly used for  $C/C++$ development under Linux
- The important parts for us are:

<span id="page-8-0"></span>GCC Suite of compilers for several programming languages (GNU Compiler Collection) GNU make Automation tool for compilation and build GDB Debugger (GNU Debugger)

# GCC - GNU Compiler Collection

- **Supports a large number of programming languages (C, C++, Java,** Ada, Objective-C, Objective-C $++$ , Fortran..) and platforms ( $\times 86$ , x86-64, ARM, MIPS, PowerPC..)
- **Compiling a**  $C++$  **program consisting of a single source file is very** simple:

g++ main.cpp -g -o main

This compiles the source code directly into an executable

- **Example 2** Larger projects consist of multiple .cpp files
- To build an executable, each .cpp is first compiled into an object file (.o) which are then linked together to obtain an executable
- GNU make helps automating the build process

 $QQ$ 

イロト イ押ト イヨト イヨト

# GNU make & Makefiles

**Nake uses makefile**(s) which specify how to obtain a **target** program from each of its dependencies

 $\blacksquare$  The basic syntax for an entry is

```
< target >: [ < dependency > ]*
\lceil <TAB> <command> <endl> \rceil +}
```
 $\blacksquare$  For the previous example a simple makefile could be

main: main.cpp  $\langle \text{TAB} \rangle$  g++ main.cpp  $-g$  -o main

For one source file using a makefile does not make too much sense **Nake is mostly useful when using multiple .cpp files** 

#### GNU make & Makefiles Cont.

**Assume you have 2 source files main.cpp and file reader.cpp, in** this case the makefile could be

```
main: main.o file_reader.o
<TAB > g ++ main . o file_reader . o -o main
main.o: main.cpp
\langle \text{TAB} \rangle g++ -c main.cpp
file_reader.o: file_reader.cpp
<TAB > g ++ -c file_reader . cpp
```
- A makefile like this quickly becomes tedious to maintain for larger projects
- Solution: use macros

 $QQ$ 

#### GNU make & Makefiles Cont.

A more sophisticated makefile using macros:

```
CXXFLAGS = -02 - g -Wall
0BJS = main.o file reader. o
I.TBS =TARGET = main$ (TARGET): $ (OBJS)
\langleTAB> \angle $(CXX) $(CXXFLAGS) -o $(TARGET) $(OBJS) $(LIBS)all: $(TARGE)clean :
\langle</math> TAB> <math>rm -f</math> $(OBJS) $(TARGET)
```
 $\blacksquare$  The (builtin) CXX macro assumes that there is a .cpp file for each object file, it automatically compiles each .cpp file and links the object files together

 $\equiv$   $\cap$   $\alpha$ 

# Hands-on Demonstration

- Using Ubuntu in a virtual machine (VirtualBox)
- Desktop environment
- **Installing software (CodeBlocks, GCC, GUN make, etc)**
- **Using CodeBlocks**
- Sharing files with the host OS
- <span id="page-13-0"></span>Using the shell and other useful tools